## **CFAES**

## **Union County Family Enrollment Guide**

## **Returning Families**

Ohio 4-H uses the 4-HOnline system to manage the 4-H program, including membership, projects, events, and communications. All youth and adults who participate in Ohio 4-H, including 4-H camps, must have a 4HOnline profile.

Accessing or creating your 4-H Online profile is easy and takes only a few minutes. 4-H Online profiles are family based, which means every family has a "master" profile that includes each family member involved in Ohio 4-H. A family profile may contain both youth and adults. When updating or creating your family profile, the following "members" should be included.

YOUTH Family Members (ages 5-18 as of January 1)

- Youth ages  $5 7$  (Grades  $K 2$ ) can enroll in the 4-H Cloverbud program.
- Youth ages 8 18 can enroll in the 4-H program. (8 year old members must be in at least 3<sup>rd</sup> grade.)

ADULT Family Members (ages 18 and older)

- Adults who have been screened and certified as Ohio 4-H Volunteers can re-enroll
- Adults who want to become certified Ohio 4-H Volunteers can complete a volunteer application as part of their first-time enrollment.

Not every family profile will contain both youth and adult members. Some profiles may contain only youth, while others may have only adults. Some profiles will have both. Once a family profile is created, it will exist for as long as members of that family profile are involved in the 4-H program. New members may be added to the family profile at any time and members who are no longer involved in the 4-H program may be archived by the OSU Extension Office staff. Former members returning to 4-H can be reactivated by the county 4-H staff, and do not need to be entered again.

If someone in your family was involved in Ohio 4-H from September 2015 – September 2020, you already have a family profile in 4-H Online. Use your existing login and password to access your family profile in the NEW 4-H Online platform. If you need assistance accessing your existing family profile, please contact the OSU Extension Office at 937-644-8117.

Use the information below to access your family profile and re-enroll your family members. If you start an enrollment and need to come back to it, follow the instructions under "continuing enrollment". Changes are saved as you work through the enrollment screens. Be sure to add all of your members' projects before hitting the final submit button. Once submitted, changes can only be made by calling the office.

If you need assistance locating your family email or completing the online enrollment process, please call our office at 937-644-8117 and we will be happy to help.

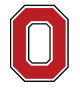

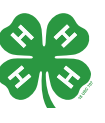

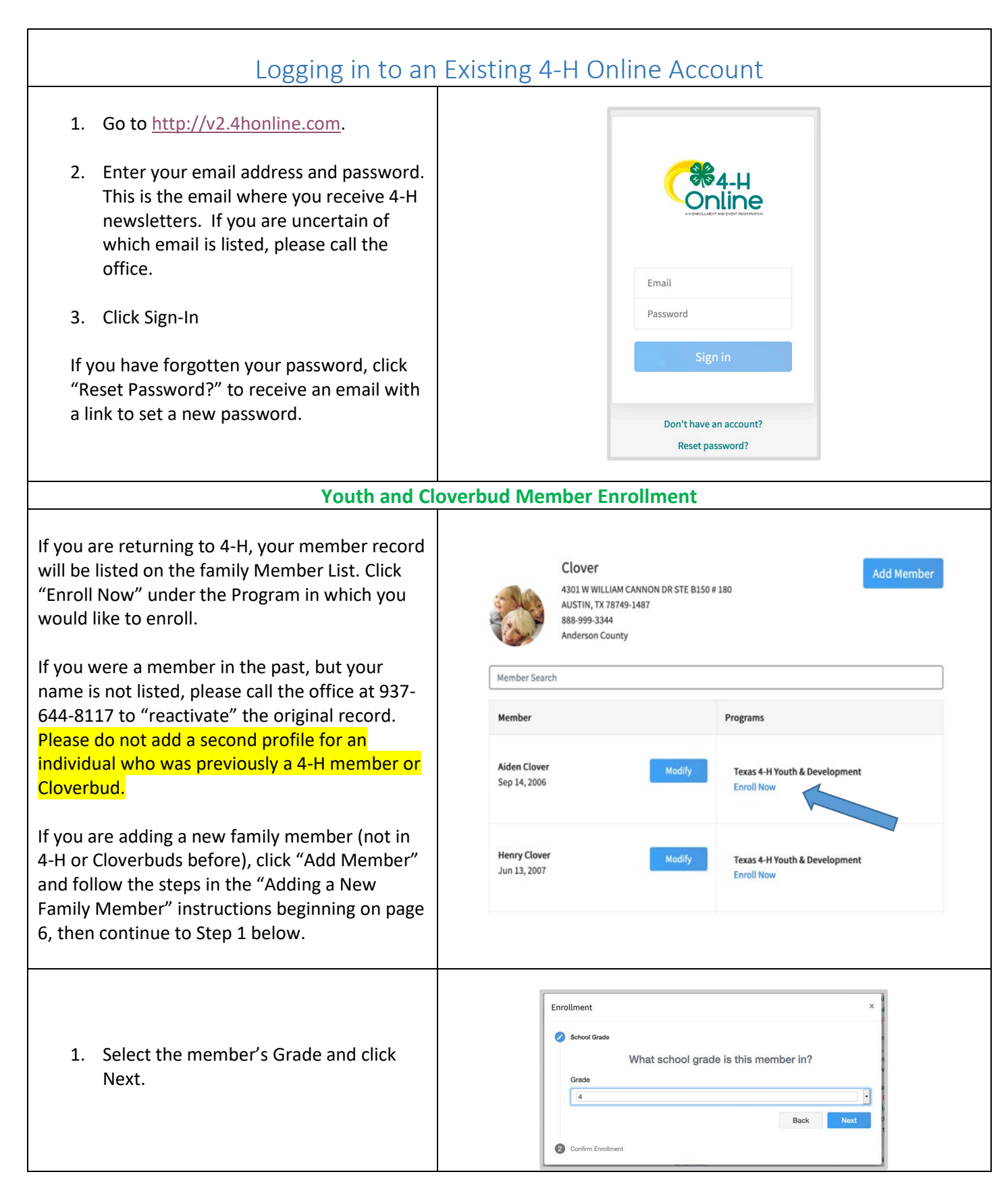

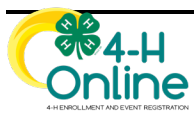

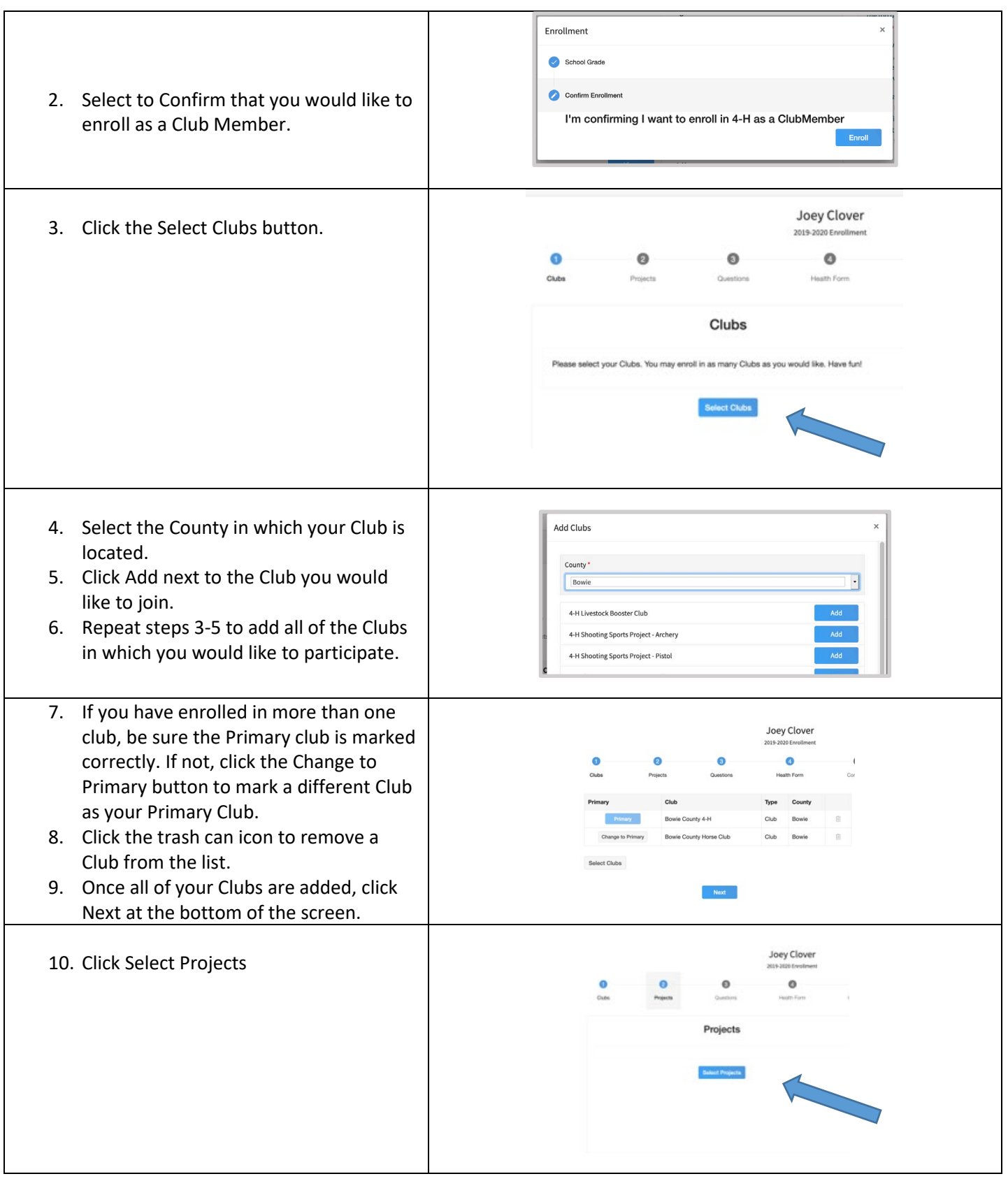

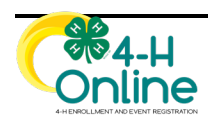

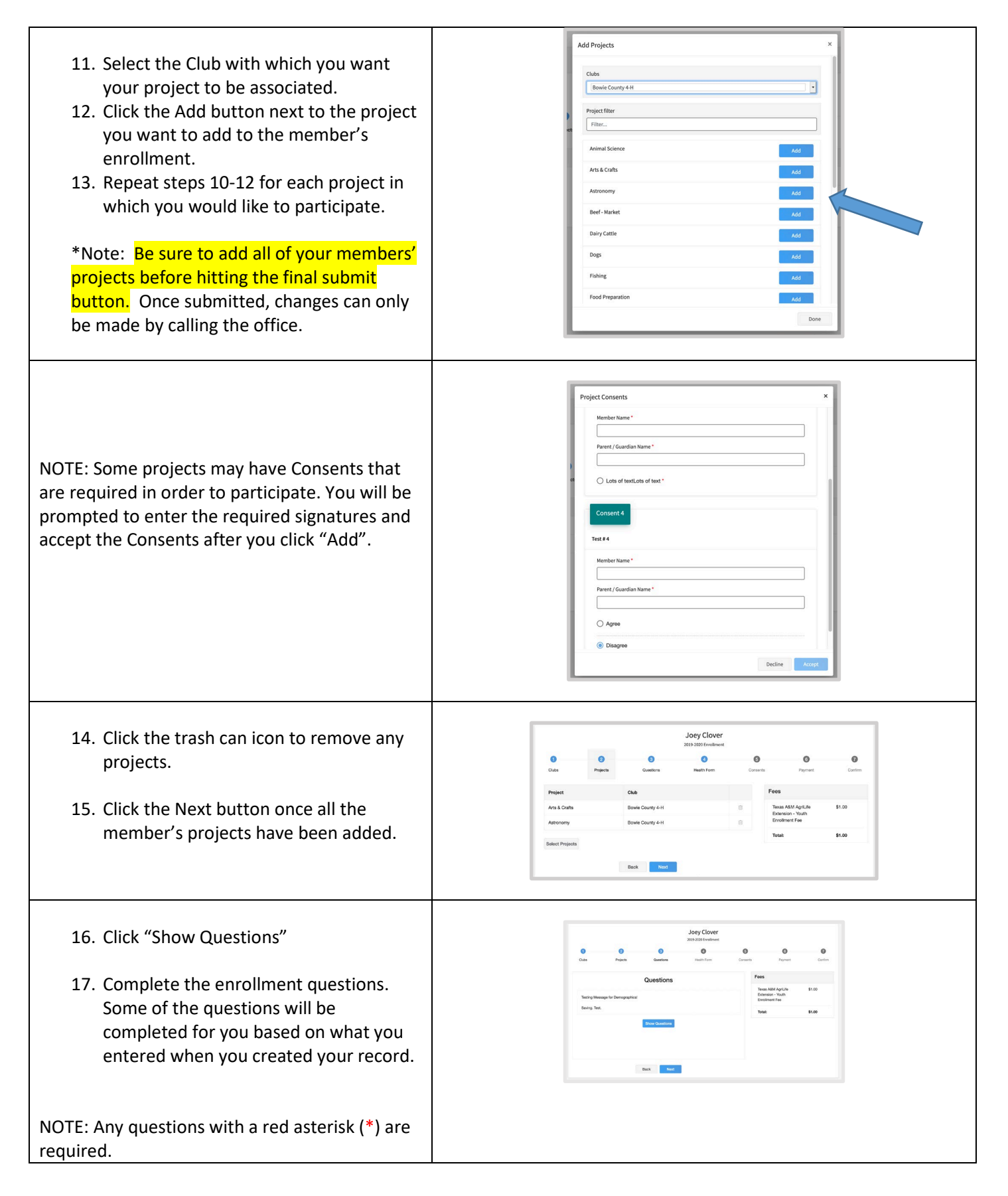

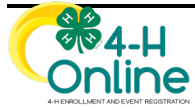

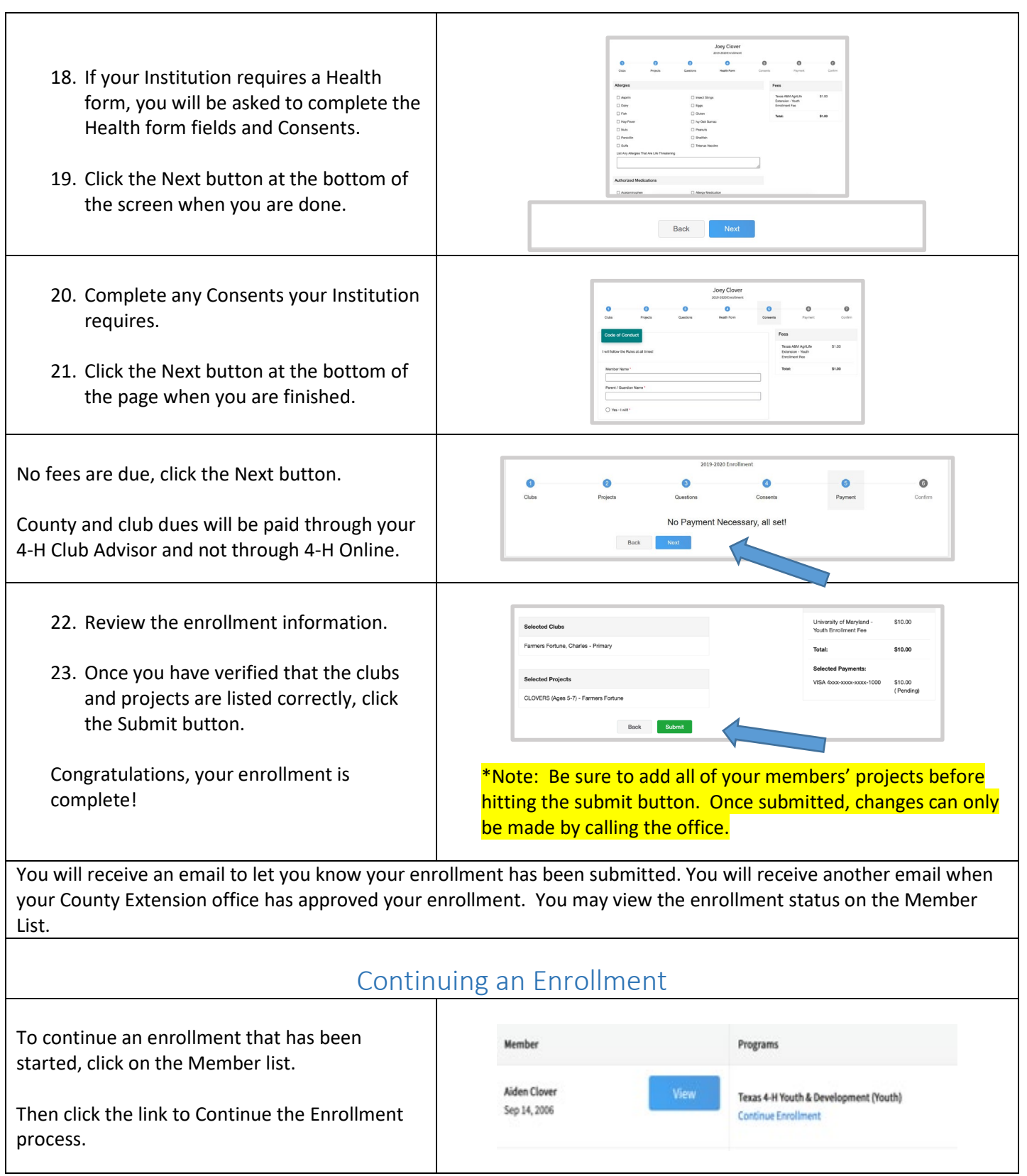

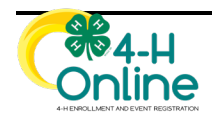

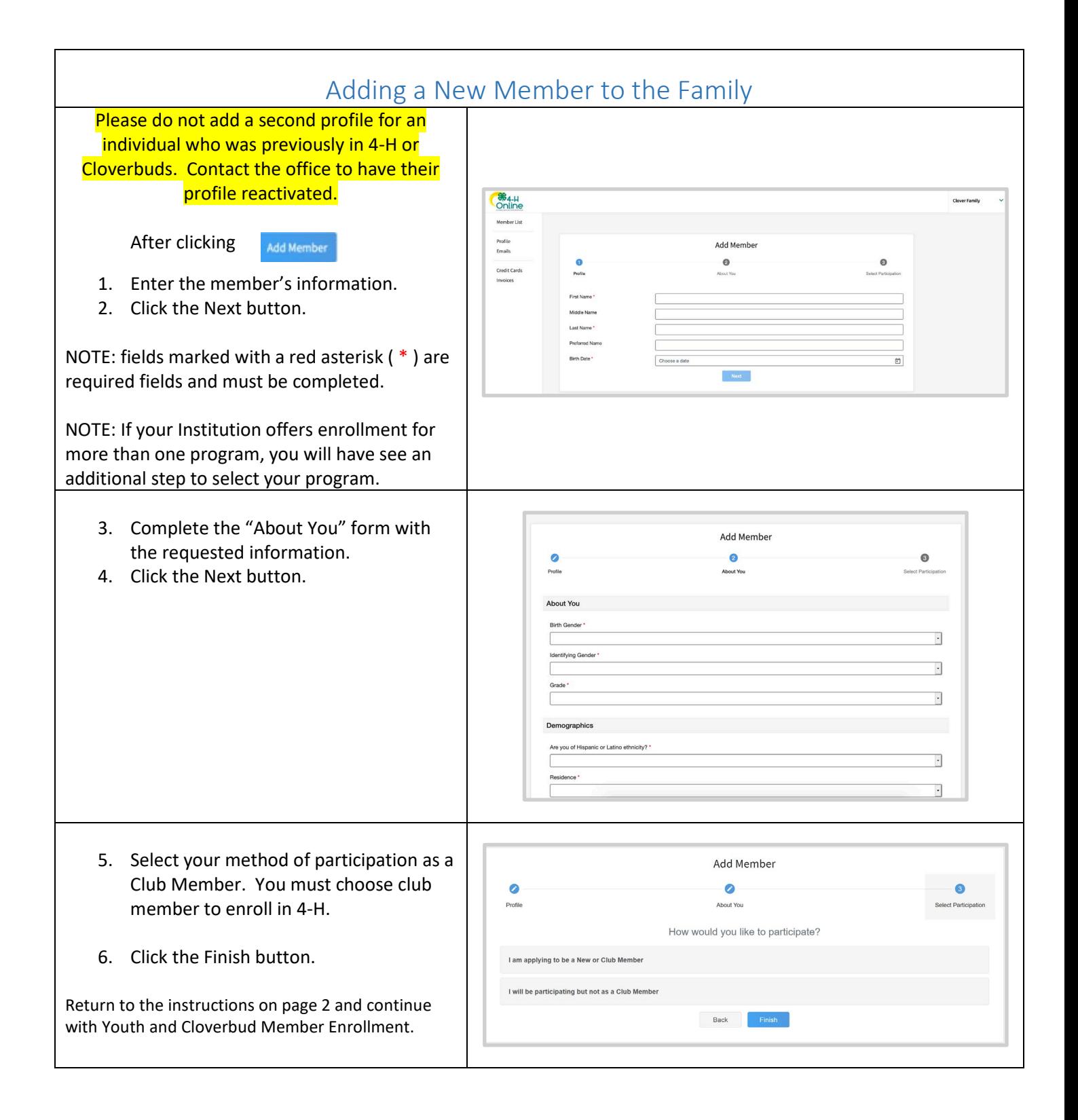

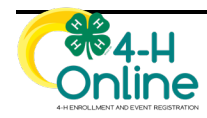